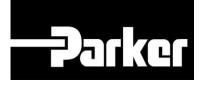

# **Parker Tracking System**

## PTS Pro: Master Tag

Fast. Easy. Accurate.

Release 7.16 | Version 1 Parker Hannifin Corporation Copyright © 2016 Parker Hannifin Corporation

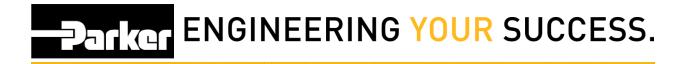

### **Table of Contents**

| PTS Pro Master Tag       | 2 |
|--------------------------|---|
| 1: Navigation            | 3 |
| Options                  | 4 |
| 1: From New Kit          | 4 |
| 2: From Asset Management | 7 |

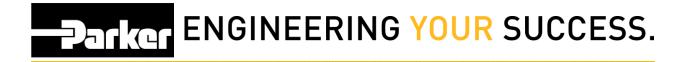

## **PTS Pro Master Tag**

#### Notice:

The Pro module is a subscription based function of PTS and is only available to users that are enrolled; for additional information regarding Pro subscription please contact your PTS representative.

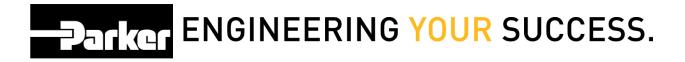

## 1: Navigation

Master tag is a useful tool for assigning multiple PTS ID's to one tag. A good example would be a piece of equipment with many assets. A user might need to scan one tag to look at a complete list of assets at a glance.

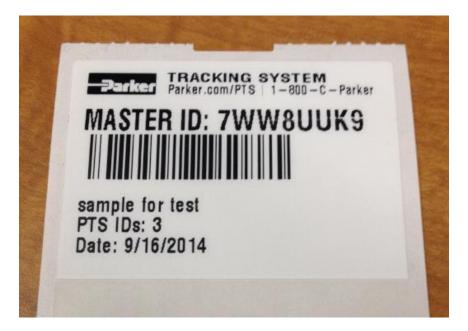

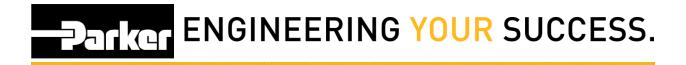

### **Options**

There are two different ways to make a master tag:

- 1. From New Kit
- 2. Create a Master Tag

This guide will show you both beginning with creating a master tag at the beginning of the process.

### 1: From New Kit

To print a master tag when creating a new kit, begin by *clicking* **'Search/Create Kit ID'** from the PTS Essential navigation toolbar:

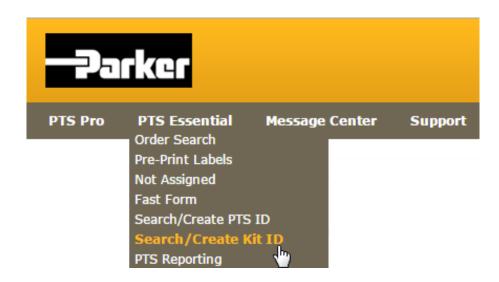

Follow the instructions from the guide titled <u>"PTS Guide Kits"</u> found on the PTS Support page.

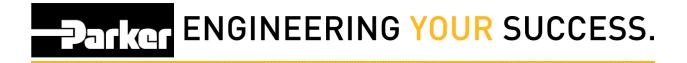

#### 1.2: Print Screen

Once the user reaches the print screen, there will be a master tag option that appears just above the custom data lines.

By clicking this check box, tags selected for printing will be automatically linked to a master tag which will be generated, along with the other tags, once the **'Confirm'** button is clicked.

| PTS                                                    | Print                                                                                                  |
|--------------------------------------------------------|----------------------------------------------------------------------------------------------------|
| Kit Code<br>Description<br>HA Number<br>Print Quantity | MasterTag<br>MasterTag<br><all><br/>1<br/>Print Duplicates<br/>Attach PTS ID List to batch print</all> |
| MASTER TAG                                             |                                                                                                    |
| Custom Data                                            | Enter Master Tag Message Here                                                                          |
| Label                                                  |                                                                                                    |
| Custom Data 1                                          |                                                                                                    |
| Custom Data 2                                          |                                                                                                    |
| Custom Data 3                                          |                                                                                                    |
| Override all                                           | Browse                                                                                                 |
| Asset Management                                       |                                                                                                    |
| Criticality                                            | ▼                                                                                                    |
| Inspection Cycle                                       | <b>From</b> 1/4/2016                                                                                   |
| Inspection Template                                    | Set Inspection at Print                                                                                |
| Replacement Cycle                                      | ▼ From ▼ 1/4/2016                                                                                      |
| Override Asset Mgmt.                                   | Set Replacement at Print                                                                               |
|                                                        |                                                                                                    |
| Printer 1 (4") NoPTSPrint                              |                                                                                                    |
| Printer 2 (8") NoPTSPrint                              | t <b>V</b> Label Format PartLabel.lwl                                                                  |
|                                                        | Cancel                                                                                                 |

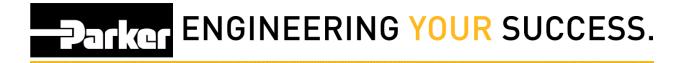

#### 1.3: Asset Management

Once a master tag is created, the user can search for the master tag ID the same as any other PTS ID with one key difference: search results will be a list of PTS ID's instead of one ID.

The page will redirect to the **'Asset Management'** page and return results that look similar to the following:

#### ASSET MANAGEMENT

Search Parameters

Select All Maintain Export Inspect Reprint DataBook Assign Owner Master Tag Replace

Total Assets: 9

\* Asterisk indicates the ID is part of a Master Tag. Export to view details.

|   |          | Location 1      |       | Equip.     | Product:Modifier                                                                                                    |            |            |               |   |
|---|----------|-----------------|-------|------------|----------------------------------------------------------------------------------------------------|------------|------------|---------------|---|
|   | PTS ID   | Location 2      | Crit. | Vin/Serial | Assembly                                                                                                    | Next Insp. | Replace    |               |   |
|   | 30E135UM | 722803          |       |            | HOSE                                                                                                    |            |            | 800           |   |
| 1 |          | NU FLOW MIDWEST |       | EB000052   | ngo ataran<br>Us                                                                                                    |            |            |               | × |
| 2 | HGA7BTHO | Building 1      | Med   | equip      | HOSE                                                                                                    | 10/30/2016 | 10/30/2020 | 8 <u>-</u>    |   |
| 9 |          | Free text       |       | 123456     | in the control of the control of the |            |            | ( <u>=_</u> ) | ^ |
| 2 |          | equip           | equip | HOSE       | 10/00/0010                                                                                                    | 10/20/2020 |            |               |   |
| 9 | 4DF94MXF |                 | Med   | 123456     | 5                                                                                                    | 10/30/2016 | 10/30/2020 | 18=1          | × |
| 0 | GG7QGJPQ |                 |       |            | HOSE                                                                                                    |            |            | ( <b>-</b> )  | × |
|   |          |                 |       |            | 451TC0303101010                                                                                                    |            |            | E             | ~ |

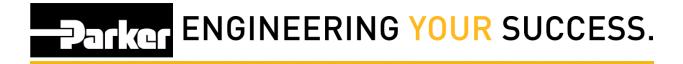

### 2: From Asset Management

#### 2.1: Asset Management Search

The user can also select a group of pre-existing PTS records together with a master tag. First, click on the 'Asset Management' page from the PTS essential navigation toolbar.

Second, complete an asset search (refer to the PTS quick reference guide titled **"Search for Assets"** for more information).

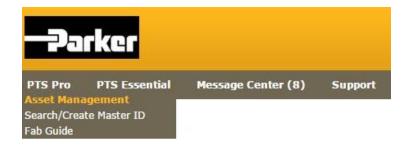

Choose assets by clicking the check boxes to the left of each line item.

## Darker ENGINEERING YOUR SUCCESS.

#### 2.2: Assign Master Tag

After all required PTS ID's are selected, *click* the button titled 'Master Tag'.

#### ASSET MANAGEMENT

Search Parameters

Select All Maintain Export Inspect Reprint DataBook Assign Owner Master Tag Replace

Total Assets: 9 \* Asterisk indicates the ID is part of a Master Tag. Export to view details.

|          |                            | ID Location 1<br>Location 2 | 1     | Equip.     | Product:Modifier |            | and a second |     |         |
|----------|----------------------------|-----------------------------|-------|------------|------------------|------------|--------------|-----|---------|
|          | PTS ID                     |                             | Crit. | Vin/Serial | Assembly         | Next Insp. | Replace      |     |         |
|          | 30E135UM 722803<br>NU FLOW | 722803                      |       |            | HOSE             |            |              | 8=  | ×       |
| ٩,       |                            | NU FLOW MIDWEST             |       | EB000052   |                  |            |              |     | ~       |
| )        | HGA7BTHO                   | Building 1                  | Med   | equip      | HOSE             | 10/30/2016 | 10/30/2020   | 9=- |         |
| <u>_</u> |                            | Free text                   |       | 123456     |                  | 10/30/2010 |              |     | <u></u> |
|          | 4DF94MXF                   |                             | Med   | equip      | HOSE             | 10/30/2016 | 10/30/2020   | 8=  | ×       |
| 3        |                            |                             | Med   | 123456     | 5                | 10/30/2010 | 10/30/2020   | -   | ^       |
| 0        | GG7QGJPQ                   |                             |       |            | HOSE             |            |              | 82  | ×       |
|          |                            |                             |       |            | 451TC0303101010  |            |              | -   | 1       |

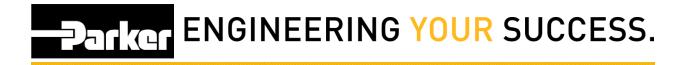

#### 2.3: Print

Enter custom text that should appear on the master tag in the field below. Select the appropriate printer from the drop down menu and *click* **'Confirm'** to print the Master Tag.

| MASTE                     | MASTER TAG |                             |                               |   |  |  |
|---------------------------|------------|-----------------------------|-------------------------------|---|--|--|
| Custom                    | Data       | Enter Master Tag Message He | Enter Master Tag Message Here |   |  |  |
| 🙆 Maste                   | er Tag     |                             |                               |   |  |  |
| Printer 1 (4") NoPTSPrint |            | 🖸 Label Format              | PartLabel.lwl                 | • |  |  |
| Printer 2 (8")            | NoPTSPrint | 🕞 Label Format              | PartLabel.lwl                 | • |  |  |
|                           |            | Cancel Confirm              |                               |   |  |  |